# **Elaboration d'un logiciel de simulation du nombre de plateaux théoriques dans une colonne de distillation continue**

# **[ Development of simulation software of the number of theoretical plates in a continuous distillation column ]**

*Abdelkader Hadj Seyd<sup>1</sup> , Touhami Lanez<sup>2</sup> , and Boufatah Babaia<sup>3</sup>*

<sup>1</sup>Faculté des Sciences et de la Technologie, Université de Ghardaïa, BP 455, 47000, Ghardaïa, Algeria

> <sup>2</sup>Laboratoire VTRS, Université d'El Oued, BP 789, 39000, El Oued, Algeria

<sup>3</sup>Direction des mines et de l'industrie, Wilaya d'El Bayadh, Cartier administratif, El Bayadh Algeria

Copyright © 2014 ISSR Journals. This is an open access article distributed under the *Creative Commons Attribution License*, which permits unrestricted use, distribution, and reproduction in any medium, provided the original work is properly cited.

**ABSTRACT:** In this work we have developed a software for the simulation of the number of theoretical plates in a continuous distillation column, based on the equations of vapor-liquid equilibrium and mass balance in the different sections of the column, by an iterative calculation tray by tray. Using an interactive graphical interface, the software can determine the compositions of the vapor and liquid fractions and temperature on each plate, and the liquid and vapor flow rates in the two sections of the column, it can even represent these balances graphically to determine the number of theoretical stages using the McCabe and Thiele method. The compilation results for the distillation of a binary mixture of benzene - toluene (F = 11.84 Kmol/h; Xf = 0.444, Tm = 91.5 ° C) seems 16 theoretical stages, benzene (most volatile compound) is obtained at the head of the column with vapor molar fraction 98,63% and a bottoms fraction of 35% while the toluene is obtained with 1,37% and 26,31% at the head and bottom of the column, respectively. The graduating temperature prevailing in the column increases upwards of 103.06 ° C (first tray) to 80.86 ° C (16th tray). The results of the number of theoretical stages estimated by our software coincide well with those determined graphically by the McCabe and Thiele method.

**KEYWORDS:** Distillation, simulation, software, theoretical tray, liquid-vapor.

**RESUME:** Dans ce travail nous avons mis en évidence un logiciel permettant la simulation du nombre de plateaux théoriques d'une colonne de distillation continue, basée sur des équations d'équilibre liquide-vapeur et de bilan matière dans les différentes sections de la colonne, par un calcul itératif plateau par plateau. A l'aide d'une interface graphique interactive, le logiciel permet de déterminer les compositions des fractions liquides et vapeur et la température sur chaque plateau, ainsi que les débits liquide et vapeur dans les deux sections de la colonne, il permet même de représenter ces équilibres et de déterminer graphiquement le nombre d'étages théoriques à l'aide de la méthode de Mc Cabe et Thièle. Les résultats de compilation pour la distillation d'un mélange binaire benzène – toluène (F=11,84 Kmol/h ; X<sub>f</sub>= 0,444 ; T<sub>f</sub>=91,5 °C) font paraitre 16 étages théoriques, le benzène (composé le plus volatil) est repéré en tète de colonne avec une fraction molaire vapeur de 98,63% et en bas de colonne à une fraction de 35% tandis que le toluène est obtenu à 1,37% et 26,31% en tète et en bas de

colonne, respectivement. Le graduent de température, régnant dans la colonne, augmente de bas en haut, de 103,06 °C (premier étage) à 80,86 °C (16<sup>eme</sup> étage). Les résultats du nombre d'étages théoriques estimés par notre logiciel coïncident bien à ceux déterminés graphiquement par la méthode de Mc Cabe et Thièle.

**MOTS-CLEFS:** Distillation, simulation, logiciel, plateau théorique, liquide-vapeur.

# **1 INTRODUCTION**

La distillation est un procédé fondamental de séparation en génie chimique, qui permet, en exploitant les différences de volatilité des constituants d'un mélange, la séparation ou le fractionnement de ses constituants en fonction de leur température d'ébullition [1], [2]. La simplicité du procédé et son prix de revient en font une opération de base dans les processus d'obtention de beaucoup de produits chimiques et pétroliers [3],[4].

De nos jours, et avec le développement de l'outil informatique, beaucoup de travaux de recherche se sont penchés vers l'étude et la simulation informatique de beaucoup de phénomènes physiques et chimiques faisant intervenir des équations de transfert de matière et d'équilibres entre phases assez complexes tel est le cas de la distillation [5], [6], [7], [8].

L'objectif de notre travail est la simulation par ordinateur du nombre de plateaux théoriques d'une colonne de séparation par distillation continue, basée sur des équations d'équilibre liquide – vapeur et les bilans de matière, dans les deux sections de la colonne. Au biais d'un calcul progressif, plateau par plateau, compilé par un logiciel informatique conçu à cet effet, permettant ainsi la détermination du nombre de plateaux théoriques nécessaires à la séparation, la température et les fractions molaires liquides et vapeurs des constituants distillés, sur chaque plateau. L'environnement de développement orienté objet « Delphi », qui est un outil très puissant de programmation sous Windows [9], a été utilisé pour l'élaboration de ce logiciel.

## **2 MODELISATION PAR CALCUL PROGRESSIF PLATEAU PAR PLATEAU**

Soit une colonne de distillation en continu, alimentée d'un mélange binaire de débit F de composition connue, le distillat D et le résidu W sont soutirés en tête et en bas de colonne, respectivement, à des proportions préalablement fixées [10].

En supposant que les hypothèses de Lewis sont applicables [11}, le calcul commence à partir du dernier plateau ( $y_n = x_D$ ), en descendant progressivement le long de la colonne jusqu'au plateau d'alimentation pour la section concentration et en montant à partir du rebouilleur pour la section épuisement (fig 1) .

Pour chaque section on élaborera les bilans de matière et les équations d'équilibre liquide-vapeur [12],[13], afin de simuler le nombre de plateaux théoriques et de déterminer la température et les compositions des produits distillés sur chaque plateau.

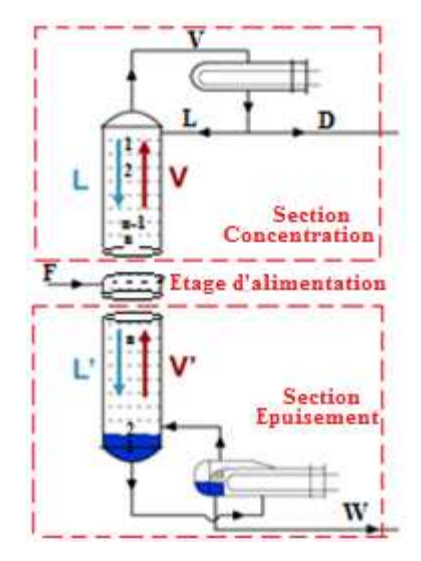

*Fig. 1. Schéma descriptif des différentes sections de la colonne de distillation continue* 

## **2.1 BILAN MATIÈRE**

Le bilan de matière élaboré pour la colonne entière peut être exprimé en fonction des débits entrant et sortant de cette colonne par la relation (1) ci-après :

$$
F=D+W
$$
 (1)

Pour le composé le plus volatile, il s'exprime ainsi:

$$
F. x_F = D. x_D + W. x_W \tag{2}
$$

En descendant progressivement plateau par plateau, depuis le condenseur jusqu'au plateau d'alimentation, Les différents bilans dans la section concentration, peuvent être écris:

$$
\begin{bmatrix}\nV. y_n + L. x_n & = & V. y_{n-1} + L. x_{n+1} \\
V. y_{n-1} + L. x_{n-1} & = & V. y_{n-2} + L. x_n \\
\vdots & \vdots & \vdots \\
V. y_{i+1} + L. x_{i+1} & = & V. y_i + L. x_{i+2} \\
V. y_i + L. x_i & = & V. y_{i-1} + L. x_{i+1}\n\end{bmatrix}
$$
\n(3)

On sommant ces bilans on obtient la fraction vapeur du plateau (i-1) en fonction de celle du liquide du plateau (i) considéré:

$$
y_{i-1} = \frac{R}{R+1} \cdot x_i + \frac{1}{R+1} \cdot x_D \tag{4}
$$

De même, en montant progressivement plateau par plateau, du rebouilleur jusqu'au plateau d'alimentation, les bilans dans la section épuisement, s'écrivent:

$$
\begin{bmatrix}\nV. y_1 + W. x_W & = & L'. x_2 \\
V. y_2 + L'. x_2 & = & V. y_1 + L'. x_3 \\
\vdots & \vdots & & \vdots \\
V. y_{i+1} + L'. x_{i+1} & = & V. y_i + L'. x_{i+2} \\
V. y_i + L'. x_i & = & V. y_{i-1} + L'. x_{i+1}\n\end{bmatrix}
$$
\n(5)

On sommant ces bilans on obtient la fraction vapeur du plateau (i) considéré en fonction de celle du liquide du plateau  $(i+1)$ :

$$
y_i = \frac{R.D+F}{D.(R+1)} \cdot x_{i+1} + \frac{W}{D.(R+1)} \cdot x_W
$$
 (6)

## **2.2 EQUATIONS D'ÉQUILIBRE LIQUIDE-VAPEUR**

Sur chaque plateau, les fractions molaires liquides et vapeurs du constituant j sont liées par la relation suivante [14] :

$$
y_j = K_j \cdot x_j \tag{7}
$$

Où  $K_i = \gamma_i \frac{P^{\circ}_j}{P}$  $\frac{P^{\circ}}{P} = \frac{P^{\circ}}{P}$ + (8)  $(\gamma_i = 1 \text{ solution ideal})$ 

Les pressions de vapeurs sont déterminées à partir de l'équation d'Antoine, T et P sont respectivement la température en °C et la pression P en mmHg, A B et C sont les constantes de cette équation [14], [15].

$$
log P^{\circ}_{j} = A - \frac{B}{T_{j} + C} \tag{9}
$$

## **2.3 MODÉLISATION DE LA TEMPÉRATURE SUR CHAQUE PLATEAU :**

Une température exacte satisfait la relation:  $\sum_{j=1}^n y_j$  $(10)$ 

Posons  $f(T) = \sum_{j=1}^{n} y_j$  et remplaçons yj et Kj par leurs valeurs, la relation (10) devient :

$$
f(T) = \sum_{j=1}^{n} x_j \cdot 10^{A-B/(C+T_j)}
$$
 (11)

La détermination de la température Ti du plateau i pour laquelle f(Ti)=1 revient à résoudre l'équation : f(Ti)-1=0. La racine de cette équation est calculée en utilisant une résolution mathématique basée sur la méthode de la sécante par approximations successives selon l'équation:

$$
T_{i+1} = T_i + \frac{1 - f(T_i)}{f(T_i) - f(T_{i-1})} \cdot (T_i - T_{i-1}) \tag{11}
$$

L'ordinateur fait un calcul itératif et garde la valeur de la température du plateau considéré pour laquelle : T<sub>i+1</sub> – T<sub>i</sub> ≤ ε, ( $\varepsilon$  étant la précision exigée dans les calculs :  $\varepsilon = 10^{-5}$ ), il incrémente progressivement la température jusqu'à ce que la somme des fractions liquides et vapeurs des composés distillés soient égales respectivement à l'unité, il sauvegarde les résultats du plateaux considérés et passe au plateau suivant. Le calcul est arrêté au moment où le plateau d'alimentation est identifié. La même procédure est appliquée pour la zone épuisement dans laquelle les calculs commencent à partir du premier étage (rebouilleur) en montant progressivement vers le plateau d'alimentation. La figure 2 suivante élucide l'algorithme du programme exécuté.

## **2.4 ALGORITHME**

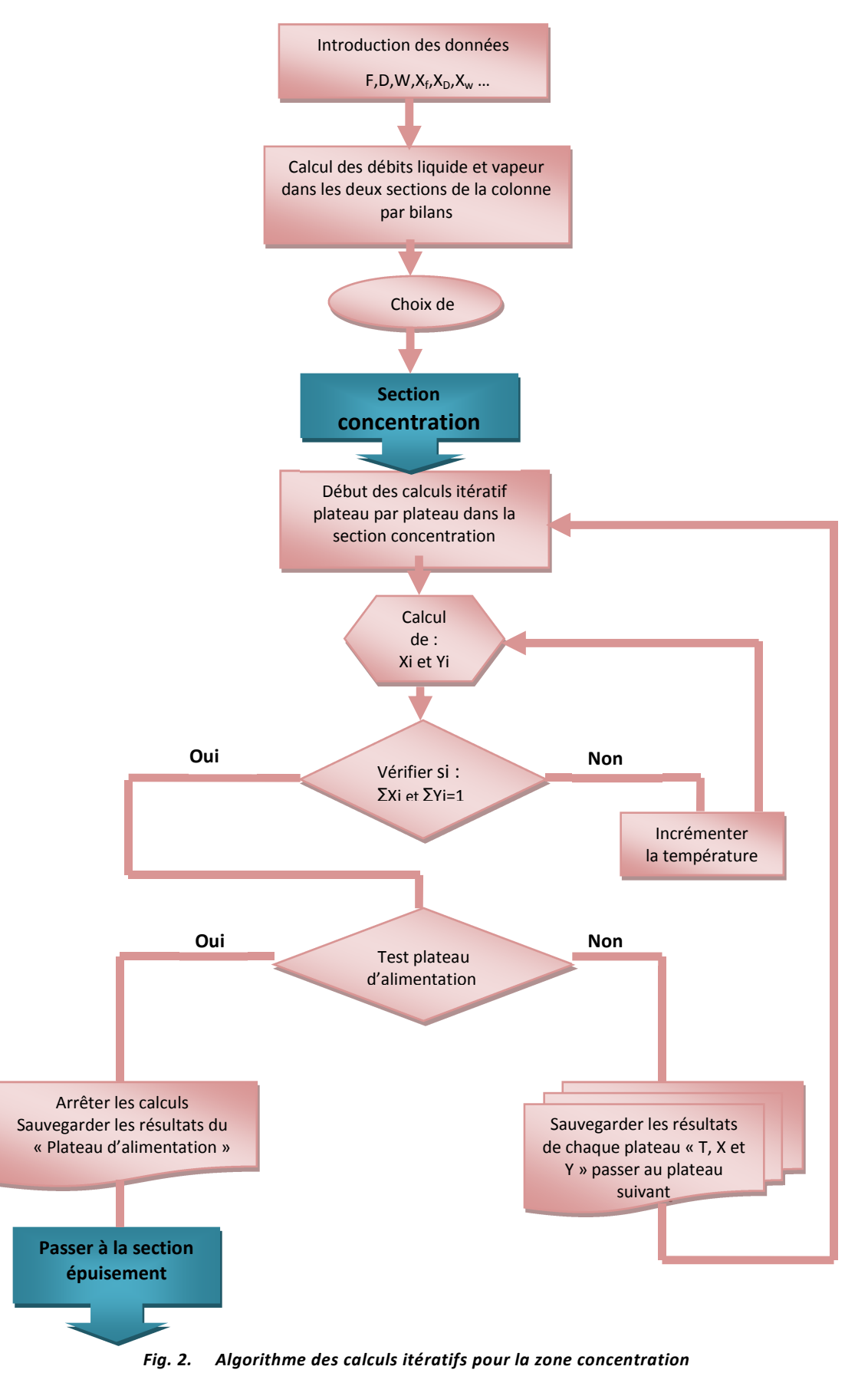

## **3 RÉSULTATS ET DISCUSSION**

### **3.1 DESCRIPTION DU LOGICIEL**

Le logiciel de simulation de la distillation « PLATE », mis en évidence dans notre travail, peut être facilement installé sous Windows, à l'aide de son interface graphique interactive, il permet l'estimation du nombre de plateaux théoriques dans une colonne de distillation binaire en continu et de prédire la température et les fractions molaires liquide et vapeur des composés sur chaque plateau. Les principales fiches du logiciel sont :

- **3.1.1 LA FICHE « PRINCIPAL MENU »** (fig 3) qui permet l'introduction des données, leur compilation, l'enregistrement et l'accès vers d'autres menus tel que la base de données ou le menu d'aide.
- **3.1.2 LA FICHE « COLUMN SECTIONS »** (fig 4) qui permet l'affichage des différentes sections de la colonne et la répartition des fractions liquide-vapeur des constituants sur chaque plateau.
- **3.1.3 LA FICHE « MCCABE-THIELE DIAGRAM »** (fig 5) qui permet de représenter graphiquement le diagramme d'équilibre liquide-vapeur Y=f(X) et les droites opératoires par la construction graphique de McCabe et Thièle. Dans cette fiche, l'utilisateur peut exploiter une base de données d'équilibre liquide-vapeur pour une multitude de binaires incorporée au logiciel et de représenter graphiquement ces équilibres en vue de la détermination du nombre d'étages théoriques par la méthode de McCabe et Thièle.

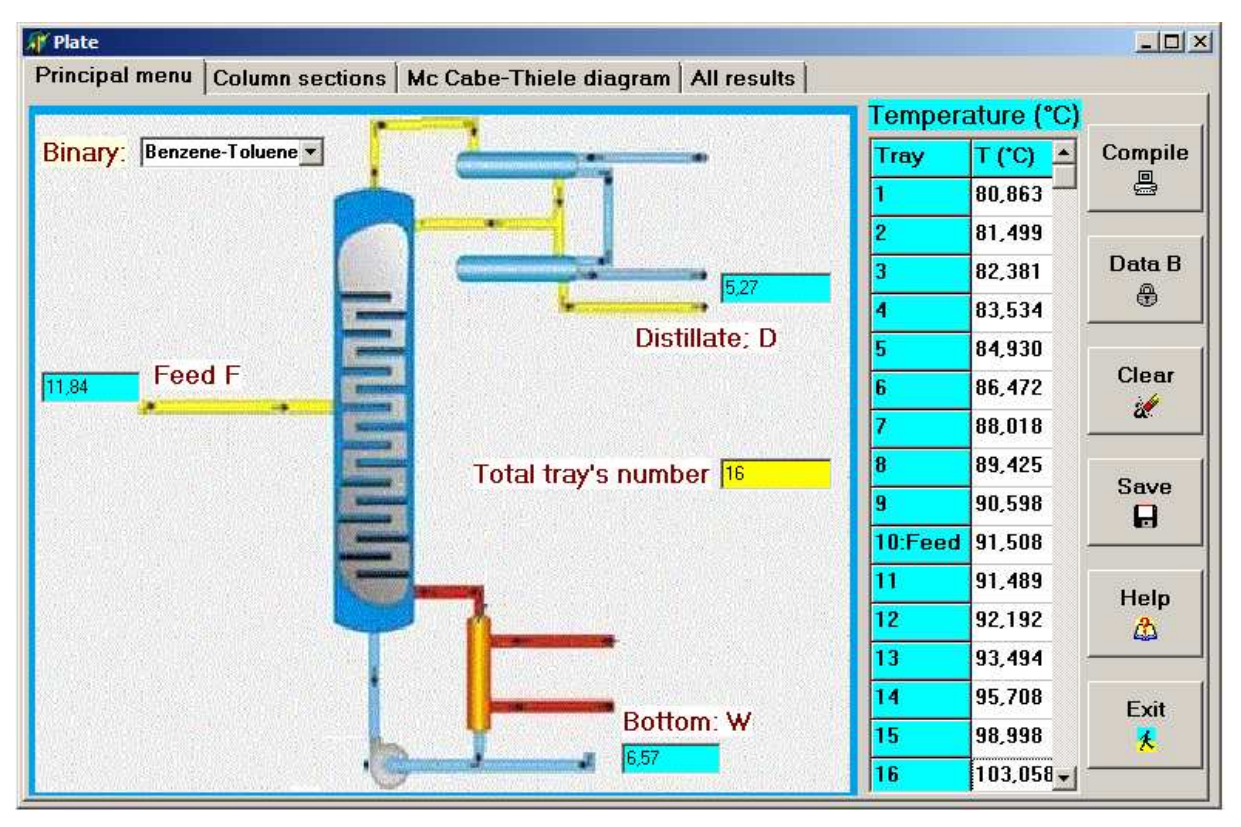

*Fig. 3. Menu principal du logiciel*

| Principal menu |                          |                |         |                | Column sections   Mc Cabe-Thiele diagram   All results |         |                   |         |                |  |
|----------------|--------------------------|----------------|---------|----------------|--------------------------------------------------------|---------|-------------------|---------|----------------|--|
|                | <b>Enriching section</b> |                |         |                | <b>Stripping section</b>                               |         |                   |         |                |  |
|                |                          | <b>Benzene</b> |         | <b>Toluene</b> |                                                        |         | <b>Benzene</b>    |         | <b>Toluene</b> |  |
| Tray           | l×.                      | Y              | ×.      | Y              | Tray                                                   | lx.     | Y                 | Ιx      | Y              |  |
|                | 0.96484                  | 10.98636       | 0.03516 | 0.01373        | 11                                                     | 0,52635 | $ 0.73692\rangle$ | 0,47365 | 0.26308        |  |
| 2              | 0.93427                  | 0.97377        | 0.06573 | 0.02623        | 12                                                     | 0.50203 | 0,71712           | 0.49797 | 0.28288        |  |
| 3              | 0.89287                  | 0.95594        | 0.10713 | 0.04406        | 13                                                     | 0.45833 | 0.67931           | 0.54167 | 0.32069        |  |
| 4              | 0.84051                  | 0,93179        | 0.15949 | 0.06821        | 14                                                     | 0.38769 | 0.61141           | 0.61231 | 0,38859        |  |
| 5              | 0.77965                  | 0.90125        | 0.22035 | 0.09876        | 15                                                     | 0.29052 | 0.50163           | 0.70948 | 0.49837        |  |
| 6              | 0.71542                  | 0.86575        | 0.28458 | 0.13426        | 16                                                     | 0.18203 | 0.35062           | 0.81797 | 0,64938        |  |
|                | 0.65405                  | 0.82828        | 0.34595 | 0.17173        |                                                        |         |                   |         |                |  |
| 8              | 0,60068                  | 0,78248        | 0,39932 | 0,20752        |                                                        |         |                   |         |                |  |
| 9              | 0.55786                  | 0.76135        | 0.44214 | 0.23866        |                                                        |         |                   |         |                |  |
| 10             | 0.52566                  | 0.73636        | 0.47434 | 0.26363        |                                                        |         |                   |         |                |  |
|                |                          |                |         |                |                                                        |         |                   |         |                |  |
|                |                          |                |         |                |                                                        |         |                   |         |                |  |

*Fig. 4. : Fiche de répartition des compositions liquide-vapeur dans les différentes sections de la colonne* 

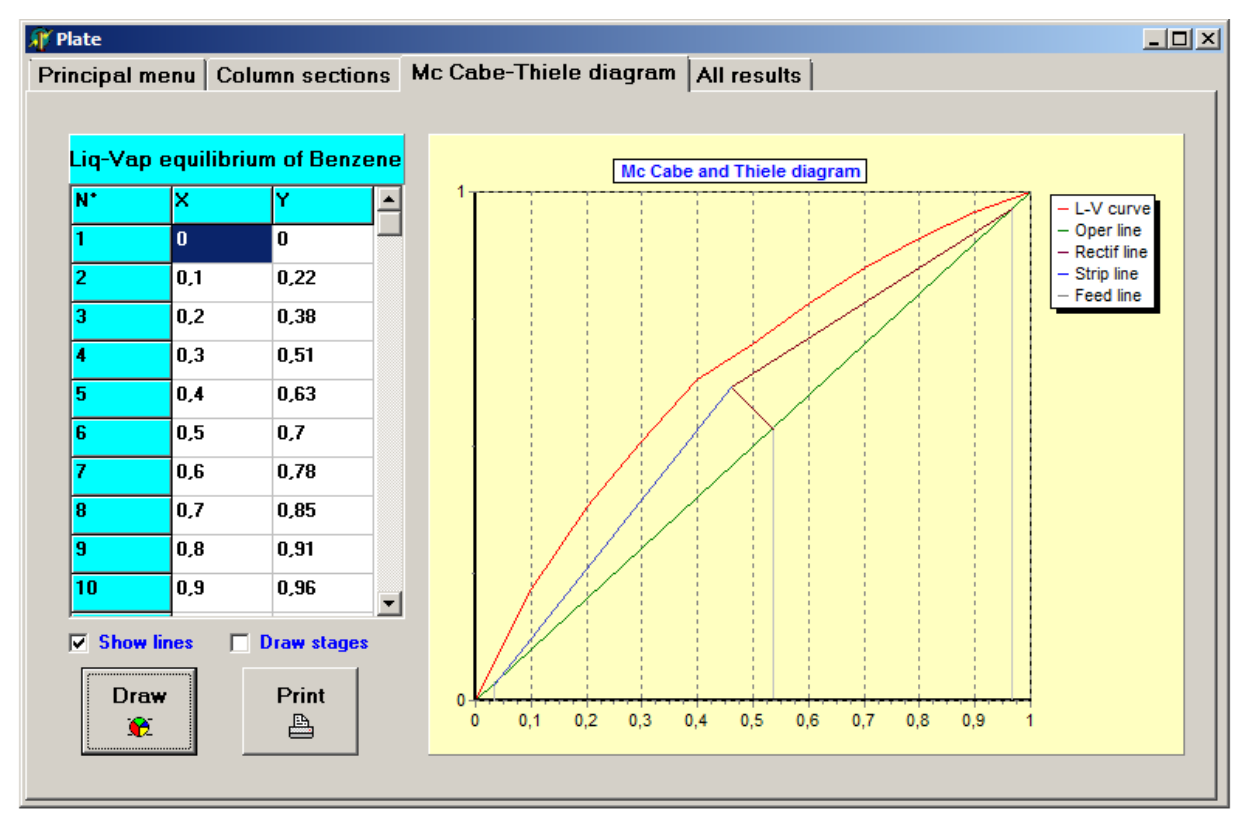

*Fig. 5. : Fiche de la représentation graphique de McCabe et Thiele* 

## **3.2 VALIDATION DES RÉSULTATS DU LOGICIEL**

Afin de tester les résultats de notre logiciel, une compilation de celui-ci a été appliquée à un mélange binaire benzènetoluène, considéré comme solution très proche de l'idéalité [16], [17], le mélange alimente une colonne de distillation, vaporisé à 67,7 % sous une pression de 760 mmHg , les données concernant les débits et les compositions par rapport à la clef volatile (benzène) de l'alimentation ainsi que le distillat et le résidu sont mentionnés dans le tableau 1 ci-dessous :

|                             | Alimentation: F | Distillat : D | Résidu : W |
|-----------------------------|-----------------|---------------|------------|
| Débit (kmol/h)              | 11.84           | 5.27          | 6.57       |
| <b>Fraction molaire Vap</b> | 0.54            | 0.957         | 0.206      |
| <b>Fraction molaire Lig</b> | 0.46            | 0.043         | 0.794      |

*Tableau 1. Débits et compositions des entités alimentant et sortant de la colonne* 

Les données d'équilibre et les constantes de l'équation d'Antoine du binaire étudié, mentionnées dans le tableau 2 suivant, ont été pris de la littérature [18], [19] :

| Composé | Formule           |         | B        |     |
|---------|-------------------|---------|----------|-----|
| benzène | α⊓ءب              | 6,90565 |          | 790 |
| toluène | ∪ <sub>7</sub> ⊓ຊ | 6,95334 | 1343.943 |     |

*Tableau 2. Constantes de l'équation d'Antoine du binaire benzène-toluène* 

## **3.3 RÉSULTATS DES CALCULS ITÉRATIFS PLATEAU PAR PLATEAU :**

Les calculs itératifs plateau par plateau font paraitre un total de 16 étages (10 à la section de concentration et 6 à la section d'épuisement), ainsi, les résultats indiquent que l'alimentation est effectuée au 6<sup>ème</sup> plateau à partir du rebouilleur, la température, en ce plateau, simulée par notre logiciel est de 91,5 °C . Les débits liquides et vapeurs constituant l'alimentation, calculés par bilan matière, sont repris dans le tableau 3 ci-dessous :

# **3.3.1 SECTION CONCENTRATION**

Le nombre de plateaux théoriques prédit par les calculs itératifs de notre logiciel, dans la section concentration, est de 10 plateaux, la température du premier plateau, à partir de la tète de colonne, est environ 80,86 °C .La fraction molaire vapeur du benzène (composé le plus volatil) est de 98, 63 %, dans ce plateaux, celle du toluène est de 1,37 % , les fractions molaires liquides sont de 96,48 % pour le benzène et 3,52 % pour le toluène.

# **3.3.2 SECTION CONCENTRATION**

Le nombre de plateaux théoriques dans la section concentration, est de 06 plateaux, la température du premier plateau, à partir du rebouilleur, est environ 103,1 °C .La fraction molaire vapeur du benzène (composé le plus volatil) est de 35,06 % dans ce plateaux, celle du toluène est de 64,94 % , les fractions molaires liquides sont de 18,2 % pour le benzène et 81,8 % pour le toluène.

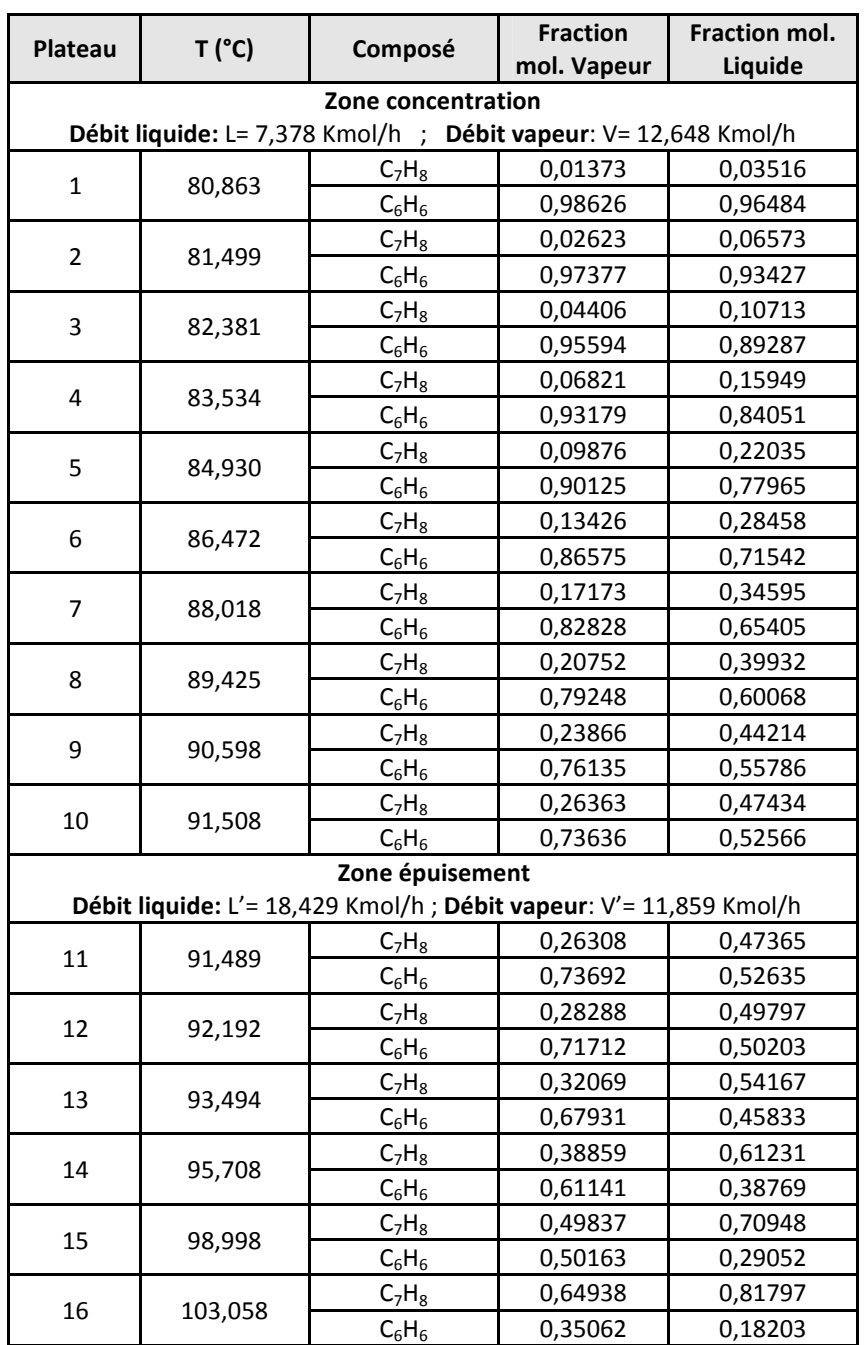

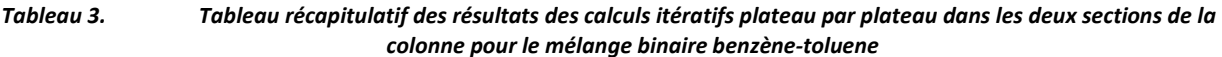

# **3.4 COMPARAISON DU RÉSULTATS À CEUX DE LA MÉTHODE DE MC CABE ET THIELE**

 La méthode de McCabe et Thièle est l'une des méthodes empiriques les plus employées pour la simulation du nombre d'étages théoriques pour une distillation binaire [20], [21].Afin de vérifier les résultats compilés par notre logiciel, en ce qui concerne la détermination du nombre d'étages théoriques, nous avons procédé à la détermination graphique de ceux-ci, par la méthode de McCabe et Thièle pour les mêmes données de l'opération de distillation du binaire étudié pour une éventuelle comparaison. Les données d'équilibre liquide vapeur du binaire pour le benzène et le toluène à 760 mmHG ont été relevés de la littérature [19], le tableau 4 suivant renferme les fractions molaires liquides en fonction de celles de la vapeur pour le benzène,

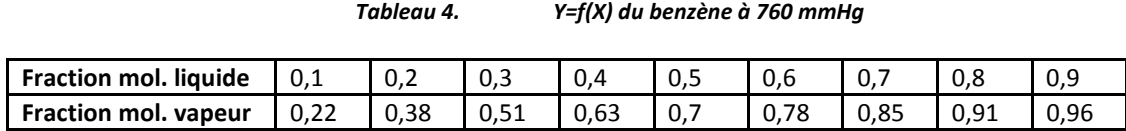

#### **3.5 DROITES OPÉRATOIRES**

#### **3.5.1** Zone concentration

L'équation de la droite opératoire de concentration est de la forme [22], [23] :

$$
y = \frac{R}{R+1} \cdot x + \frac{x_D}{R+1} \qquad (12)
$$

En remplaçant R et  $X_D$  par leurs valeurs dans l'équation précédente, on obtient :

$$
y = 0.58 \cdot x + 0.399 \quad (13)
$$

### **3.5.2 ZONE ÉPUISEMENT**

L'équation de la droite opératoire dans la zone épuisement est de la forme [22], [23] :

$$
y = \frac{R + (1 - w) \cdot F/D}{R + 1 - w \cdot F/D} \cdot x - \frac{x_D - x_F \cdot F/D}{R + 1 - w \cdot F/D} \tag{14}
$$

En remplaçant R et D, F, w, X<sub>F</sub> et X<sub>D</sub> par leurs valeurs dans l'équation précédente, on obtient :

 $y = 1.55 \cdot x - 0.113$  (15)

#### **3.5.3 DROITE D'ÉTAT THERMIQUE:**

L'équation de la droite d'état thermique est donnée par l'équation [22], [23] :

$$
y = \frac{w-1}{w} \cdot x + \frac{x_F}{w} \qquad (16)
$$

En remplaçant w et  $g_F$  par leurs valeurs dans cette équation, on obtient :

$$
y = -14 \cdot x + 8,1 \tag{17}
$$

## **3.6 CONSTRUCTION DE MC CABE ET THIELE**

La construction graphique de Mc Cabe et Thièle (fig. 6) fait paraitre un total de 17 étage théoriques, 9 dans la zone concentration et 8 dans la zone d'épuisement ce qui coïncide, à un étage près, aux résultats simulés aves notre logiciel. Il est à noter que notre logiciel donne des résultats plus précis étant donné que l'erreur des calculs est évaluée à 10<sup>-5</sup>, en plus, il calcule les températures et les fractions liquides et vapeurs sur chaque plateau.

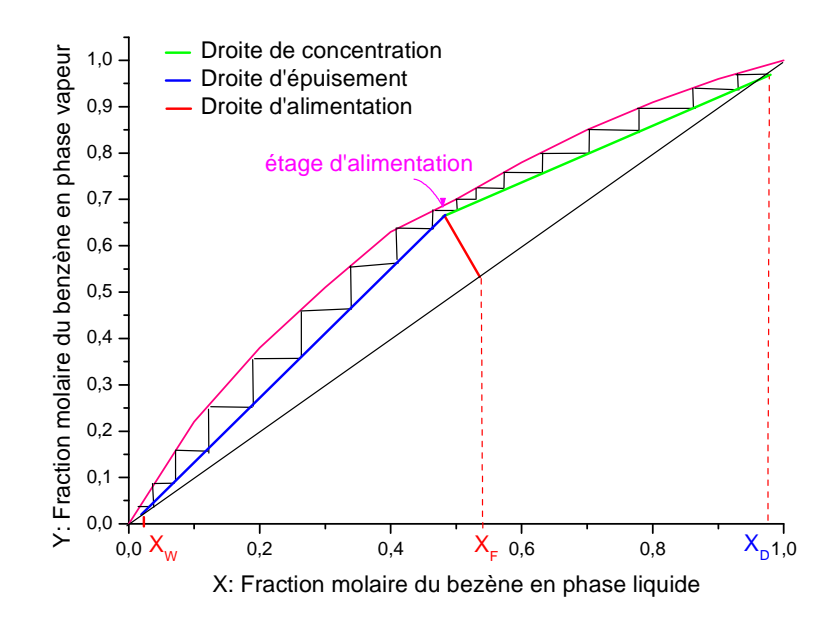

*Fig 6. : Représentation graphique de McCabe et Thièle* 

# **3 CONCLUSION**

Le logiciel mis en évidence dans notre travail, nous a permis, avec succès, la simulation du nombre de plateaux théoriques dans une distillation binaire en continu et de prédire le nombre de plateaux théoriques dans chaque section de la colonne, avec la localisation du plateau auquel est effectuée l'alimentation ainsi que la détermination avec exactitude de la température et les fractions molaires liquides et vapeurs des composés distillés sur chaque plateau.

Les résultats de compilation pour le binaire benzène-toluène à 760 mmHg, pris comme exemple dans notre étude, montrent que la colonne nécessite au total un nombre de 16 étages théoriques pour effectuer cette séparation, l'alimentation doit être au 8<sup>ème</sup> étage, à compter du rebouilleur. Ces résultats coïncident bien à ceux déterminés par la méthode graphique de Mc Cabe et Thièle.

## **NOMENCLATURE**

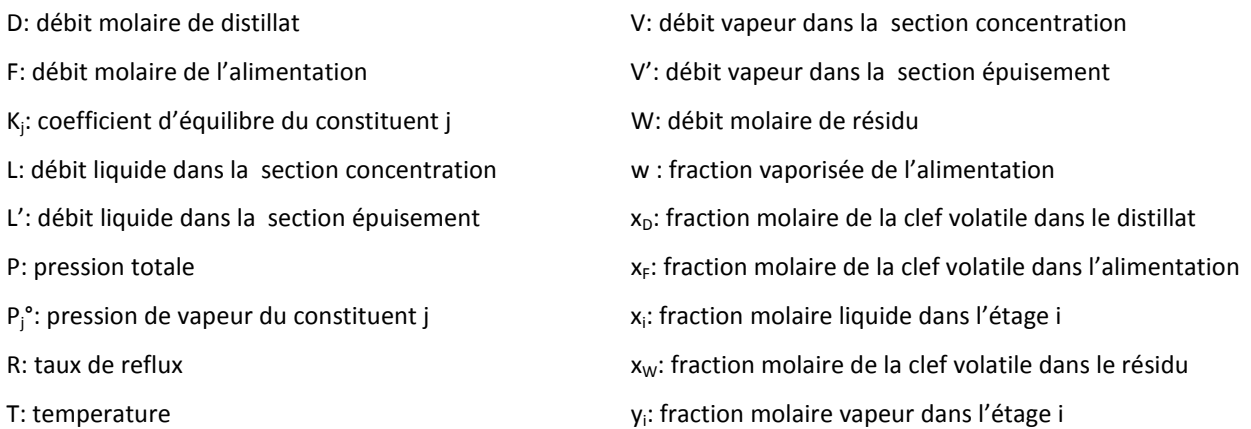

# **REFERENCES**

- [1] V. T. Minh and J. Pumwa, Distillation: Advences from modeling to applications, edition InTech, 2012.
- [2] A. S. Foust et al, Principles of unit operations, 2nd edition, John Wiley, 1980.
- [3] J.L. Humphrey, I.G. Keller, Separation process technology, New York: McGraw Hill, 1997.
- [4] A.K. Jana, "Heat integrated distillation operation", Appl Energy , vol. 87, no. 5, pp. 1477-1494, 2010.
- [5] H. Shahandeh, J. Ivakpour, N. Kasiri, "Feasibility study of heat-integrated distillation columns using rigorous optimization", Energy , vol. 32, no. 7, pp. 1-13, 2014.
- [6] S. Aly, L. Pibouleau, S. Domenech, "Treatment by a Finite Elements Methods of Models of Packed Batch Distillation Columns. Part 1: Steady-State Model with Axial Dispersion", Entropie Paris, vol. 23, no. 136, pp. 47-57, 1987.
- [7] S. Aly, L. Pibouleau, S. Domenech, "Treatment of batch, packed distillation by a finite-element method. Part I. Steadystate model with axial dispersion" , International Chemical Engineering, vol. 30 , no. 3, pp. 452-463, 1990.
- [8] I.T. Cameron, C.A. Ruiz, R. Gani, "A generalized model for distillation columns-II. Numerical and computational aspects", Computers and Chemical Engineering, vol. 10, no. 3, pp. 199-211, 1986.
- [9] O. Aoufi, Delphi Exact key for programming library, ed. Dar el Gharb, Oran-Algérie, 2004.
- [10] O.J. Chiotti, O.A. Iribarren, "Simplified models for binary batch distillation", Computers and Chemical Engineering, vol. 15, no. 1, pp. 1-5, 1991.
- [11] W. L. Mc Cabe, J.C. Smith, P. Hariott, Unit operations of chemical engineering, 5th edition, Mc Graw Hill, 1993.
- [12] M.F. Jahromi, S. Domenech, C. Guiglion, "Modélisation d'une colonne de rectification discontinue à garnissage. Etablissement des modèles", The Chemical Engineering Journal , Vol. 25, no. 2, pp. 125-135, 1982.
- [13] K.J. Kim, U.M. Diwekar, " New era in batch distillation: Computer aided analysis, optimal design and control" , Reviews in Chemical Engineering, Vol. 17, no. 2, pp. 111-164, 2001.
- [14] P. Patrice, H. Michel, M. George, F. Danielle, Méthode de Séparation, Tome 2, 3éme Ed., Masson-Paris, 1999.
- [15] H. Perry Robert and W. Green Don, Perry's Chemical Engineers' Handbook, (6th ed.). McGraw-Hill., 1984. ISBN 0-07- 049479-7.
- [16] B. Suphanit, "Design of internally heat-integrated distillation column (HIDiC): uniform heat transfer area versus uniform heat distribution", Energy, vol. 35, no. 3, pp.1505 – 1514, 2010
- [17] H. Shahandeh, J. Ivakpour, N. Kasiri, "Internal and external HIDiCs (heat-inte-grated distillation columns) optimization by genetic algorithm", Energy, vol. 64 no. C, pp.875- 886, 2014.
- [18] B. Abolpour, , A. Mohebbi, "Optimization of the reflux ratio of benzene-toluene stage distillation columns by the Cuckoo algorithm", Petroleum Science; Vol. 11, no. 3, pp. 446-453, 2014.
- [19] M. Kamel, Computer aided material and energy balances for chemical engineering students, ed : Arab Scientific Publishers, 2005.
- [20] M. Beychok, Algebraic Solution of McCabe-Thiele Diagram, Chemical Engineering Progress, 1951.
- [21] C. King Judson, Separation Processes. McGraw-Hill, 1971, ISBN 0-07-034610-0.
- [22] W.L. Mc Cabe and E.W. Thiele, Graphical Design Of Fractionating Columns. Industrial and Engineering Chemistry, 1925.
- [23] E. Ralph, W.L. McCabe, Memorial Tributes: National Academy of Engineering, Volume 2, 1984.